## **Exercício Excel**

Imagine uma loja que tenha dezenas de funcionários espalhados em várias regiões e queira fazer um cálculo do total de vendas desses funcionários, um total de vendas por região e para complicar, descobrir quanto cada um desses funcionários vai receber de comissão baseado nesse total de vendas. Normalmente, geram-se tabelas diversas para cada um desses objetivos, o que vem a ser mais trabalhoso do que fazer tudo de uma "tacada" só. Utilizando o Excel, podemos criar uma única tabela na qual conste: o nome dos vendedores, os produtos vendidos e as regiões que eles trabalham e as vendas de cada um deles. Como no exemplo abaixo:

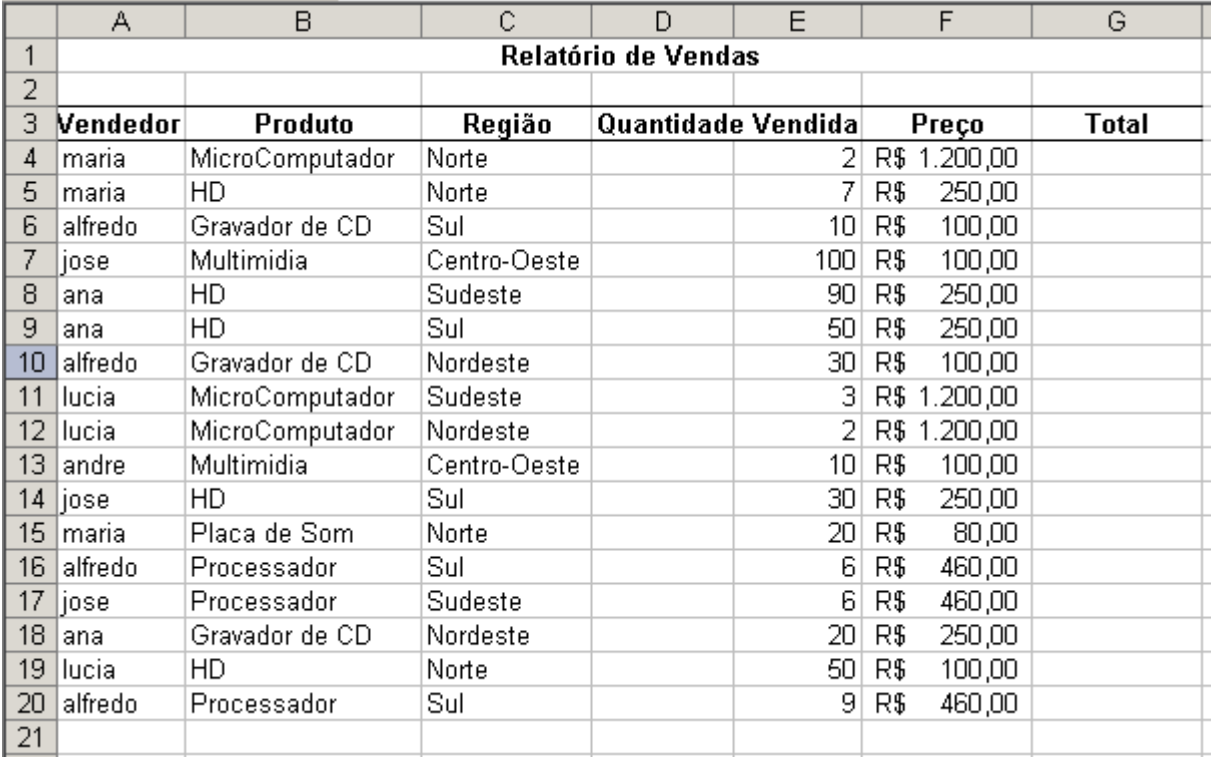

Montada a tabela, mas ainda preciso de uma informação, preciso do total de cada produto vendido pelo vendedor. Para isso, devo efetuar um cálculo simples de multiplicação. Devo multiplicar a quantidade pelo preço do produto (= E4\*F4) – na coluna Total.

Bom, agora já podemos começar a complicar a coisa. Como eu tinha dito acima, eu quero obter dessa tabela diversos relatórios: quero saber o total de vendas por vendedor, por região e por produto. Além disso, quero saber quanto de comissão o vendedor vai receber (seguindo um critério, que toma por base o total de vendas do mesmo). Complicadinho, né? Mas é só na aparência. A segunda parte da nossa tabela é digitar o que se espera obter da mesma, por isso, irei montar três tabelinhas a parte com os itens do relatório: Para calcular o total de vendas por vendedor, preciso realizar uma soma condicional, isso é, eu só quero que o programa calcule o total da vendedora X. Para isso, uma fórmula não seria eficiente, preciso de uma Função.

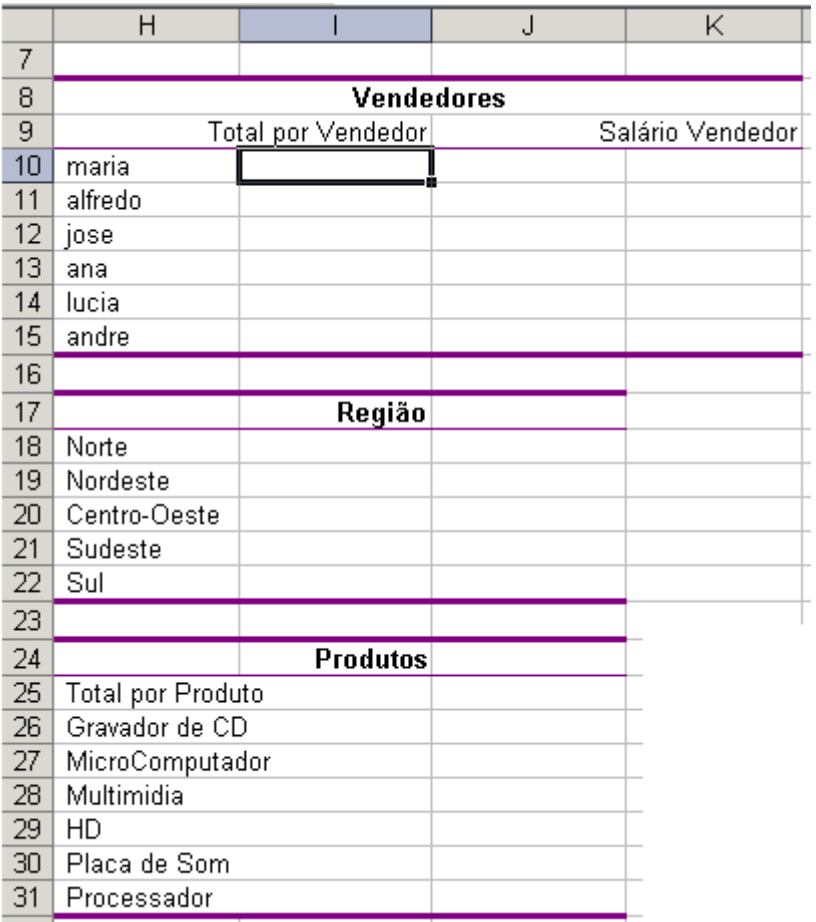

Só relembrando, funções são recursos semelhantes às formulas, mas com uma capacidade maior de resolver o nosso problema, primeiro que as mesmas não se restringem apenas ao cálculo, embora não se furtem a isso, se necessário, mas também nos oferecem resoluções mais trabalhadas.

Como no nosso exemplo. Neste caso, preciso de uma função chamada SOMASE ( o próprio nome já diz a que veio – essa função realiza uma Soma, Se algo for cumprido) – é uma soma condicional. Veja se ela realmente se aplica ao nosso caso: Como já havia dito – preciso calcular o total das vendas do vendedor X. Então, preciso que o programa busque na coluna dos vendedores todas as referências ao vendedor X e faça uma relação com a coluna Total do Preços dos produtos vendidos.

A função **SOMASE** possui uma estrutura básica que se mantêm inalterável.

=SOMASE(Xni:Xnf;"nome";Yni:Ynf)

Traduzindo:

**Xni:Xnf** = endereço inicial (Xni) até o endereço final (Xnf) da coluna onde se encontra o ítem a ser comparado – no caso do nosso exemplo – o endereço inicial da coluna de vendedores até o endereço final (A4:A20)

**"nome"** = Nome do ítem a ser comparado – no caso, o nome do vendedor, pode-se usar neste caso a célula onde se encontra o nome do vendedor.

**Yni:Ynf**= Endereço inicial (Yni) até o endereço final (Ynf) da coluna onde se encontram os valores a serem somados – no caso do nosso exemplo – o endereço inicial da coluna total até o endereço final (G4:G20)

Ficando o resultado final assim:

=SOMASE(A4:A20;"Vendedor";G4:G20)

Devemos aplicar a função para cada um dos vendedores, só trocando o nome, o primeiro é Maria, o segundo Alfredo etc. Uma maneira melhor é substituir "vendedor" pelas células que contém os nomes dos vendedores, H10, H11, H12, H13, H14, H15

Não adianta "puxar" pela alça de preenchimento, pois os endereços devem permanecer sempre os mesmos. Um macete é "prender" as linhas e assim podemos arrastar e somente ir substituindo os nomes dos vendedores.

## **Ex: =SOMASE(A\$4:A\$20; H10 ;G\$4:G\$20) {Agora é só usar a alça de preenchimento}**

Devemos repetir o mesmo procedimento para gerar relatórios dos totais de Produtos e Regiões, só lembrando de trocar a coluna dos vendedores para a de total de Produto e a de Região.

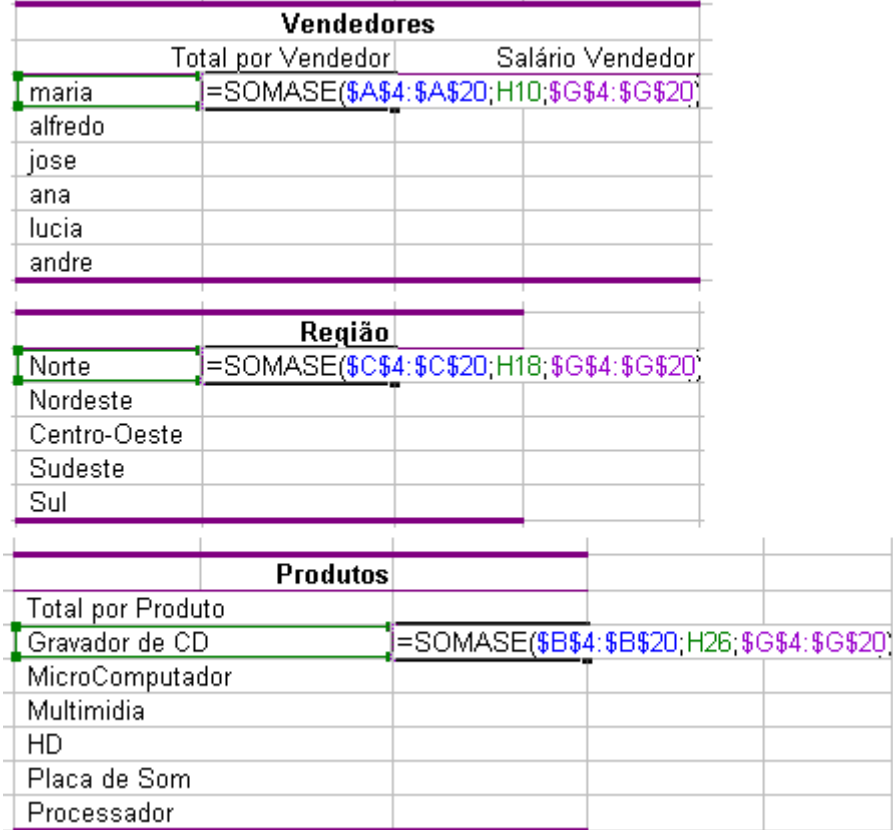

Agora vamos descobrir quanto cada vendedor irá receber. Para isso vou estipular uma condição: Se o vendedor vendeu mais de R\$ 5.000,00 receberá 1% de comissão mais o salário que é R\$ 500,00, se vendeu abaixo disso, a comissão será de 1,5% mais o salário.

Quando trabalhamos com condição, usamos a **Função SE**, que estipula que algo só acontecerá se a condição for cumprida.

A função SE possui uma estrutura bastante simples de se entender, e é ela a chave para que nunca mais esqueçámos como usá-la. Estrutura da Função SE:

## **=SE(Teste\_lógico;Valor\_se\_Verdadeiro;Valor\_se\_Falso)**

Sendo **Teste Lógico** a nossa condição, o **valor se verdadeiro** é o que acontecerá caso a condição seja

atendida e o **valor se falso** é o que acontecerá se a condição não for atendida.

Dessa maneira temos que transpor o que desejamos obter para dentro dessa estrutura. O primeiro passo seria, então, descobrir qual é o Teste Lógico.

Na Frase : *Se o vendedor vendeu mais de R\$ 5.000,00 receberá 1% de comissão mais o salário que é R\$ 500,00, se vendeu abaixo disso, a comissão será de 1,5% mais o salário* – qual é o Teste Lógico? O que desejamos testar?

Preste atenção no inicio da frase: *total de vendas do Vendedor ser maior que R\$ 5.000,00* – então esse seria o teste lógico.

Se esse total for maior que R\$ 5.000,00, o vendedor receberá 1% de comissão (desse total), acrescido de R\$ 500,00 – Esse então seria o valor se verdadeiro e por fim, caso o total devendas seja inferior a R\$ 5.000,00 então a comissão seria de 1,5% (desse total), mais R\$500,00. Ficando assim a nossa Função:

=SE(total\_de\_vendas>5000;(total\_de\_vendas\*1%)+500;(total\_de\_vendas\*1,5%)+500)

Acontece que total de vendas possui um endereço e devemos substituir o texto pelo endereço do mesmo, olhe na tabela e veja em que lugar se encontra o total de vendas por vendedor.

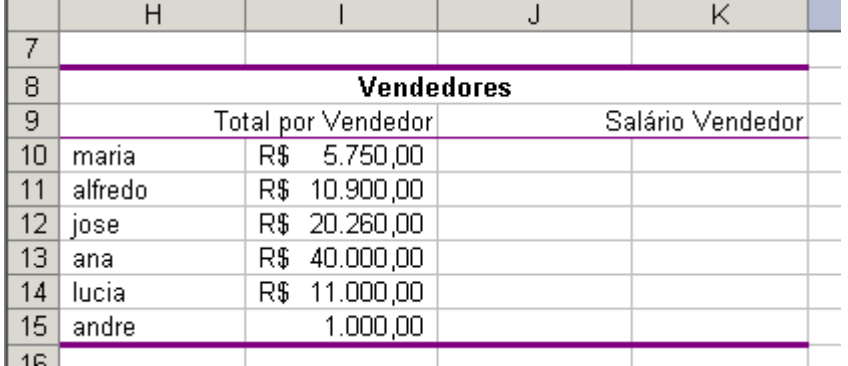

No nosso exemplo, o total está situado na coluna I, linha 10. Então nossa Função ficaria exatamente assim: =SE(I10>5000;(I10\*1%)+500;(I10\*1,5%)+500) Bastaria puxar e teríamos a informação do salário dos vendedores:

Resolvendo assim todas os desafios da planilha, agora é só salvar.

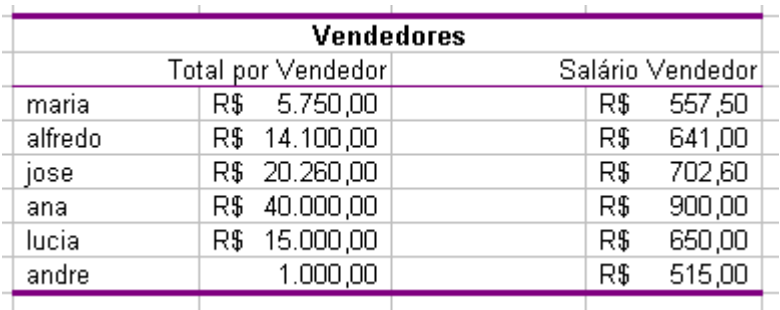

Confira na planilha abaixo se tudo deu certo.

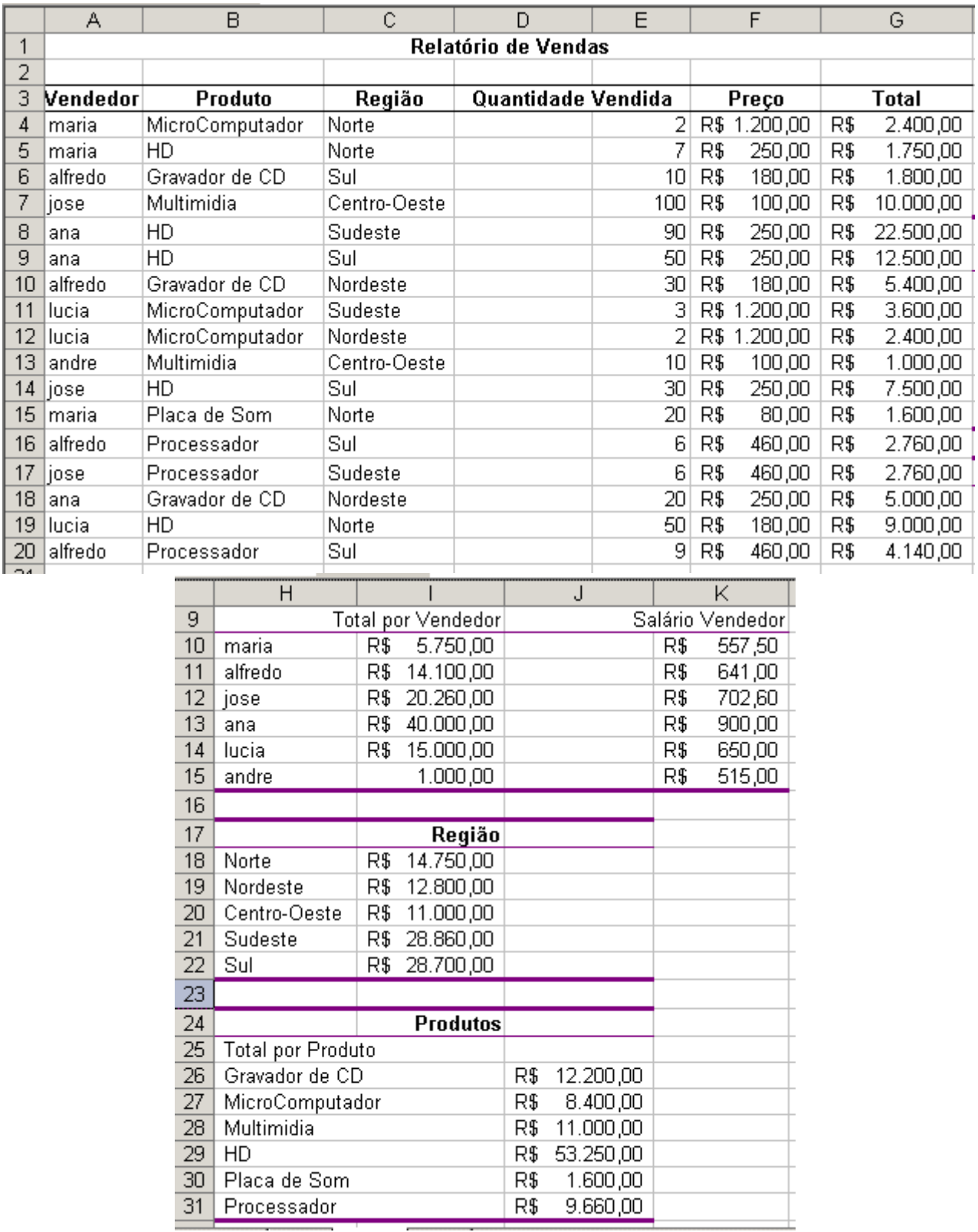

 $\overline{\phantom{a}}$ 

\_\_